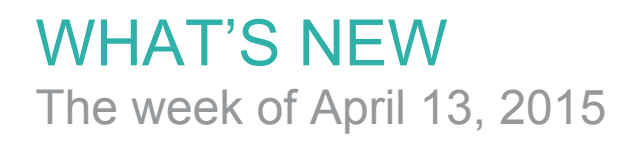

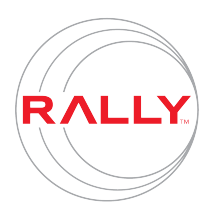

Language English

## Enhanced attachment functionality and new grids on editable detail pages

Rally has enhanced the editable detail pages for stories, defects, tasks and portfolio items with a better way to add attachments. Additionally, grids have been added to the stories and defects detail pages.

## **New Attachments section**

The Attachments section of the new detail pages has been improved to address customer feedback, restore parity with the old pages and highlight key functionality.

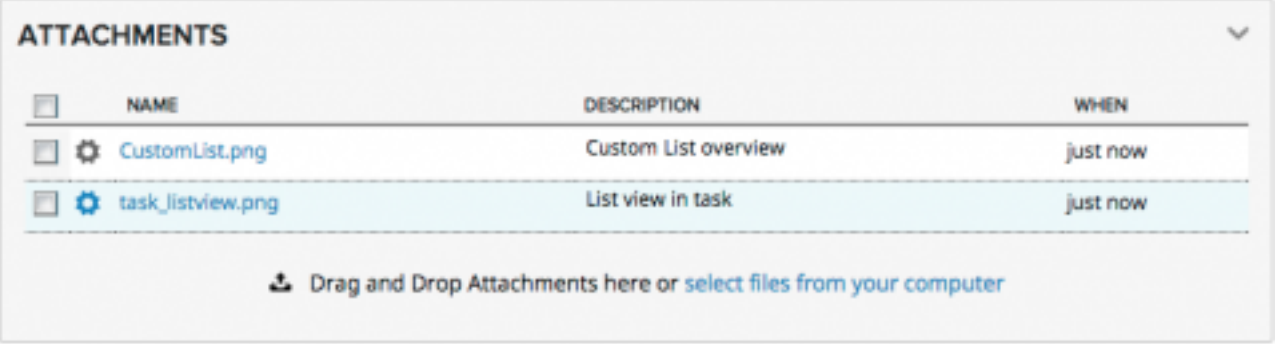

The new Attachments section on the detail page includes the following:

- You can now add a description to the attachment. The date and time and also populates automatically when you add a new file.
- Use drag-and-drop to attach files. Additionally, you can attach multiple files by clicking the select files from your computer link.

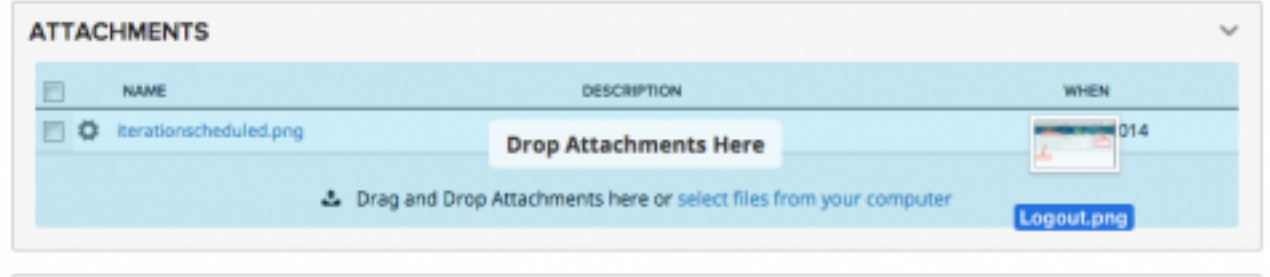

• You can download or delete an attachment by selecting the gear icon, located next to the attachment name. Bulk download is also available using the familiar bulk actions functionality that is available on many pages within Rally.

## **ATTACHMENTS**  $\Box$ **NAME V CustomList.png Bulk Actions (2 items)**  $\overline{v}$ **Download** .<br>www.presse

## **New tree grid added to User Story and Defect Detail pages**

The new tree grids that are prominent on the Iteration Status, Portfolio Items, and Timeboxes pages are now available in the most-used tabs within the user story and defect detail pages. The tree grids provide users with the ability to efficiently manage their work in-line and within context. Those benefits are now extended to the detail pages and address one of the most frequent customer requests — the ability to better manage tasks within the story or defect.

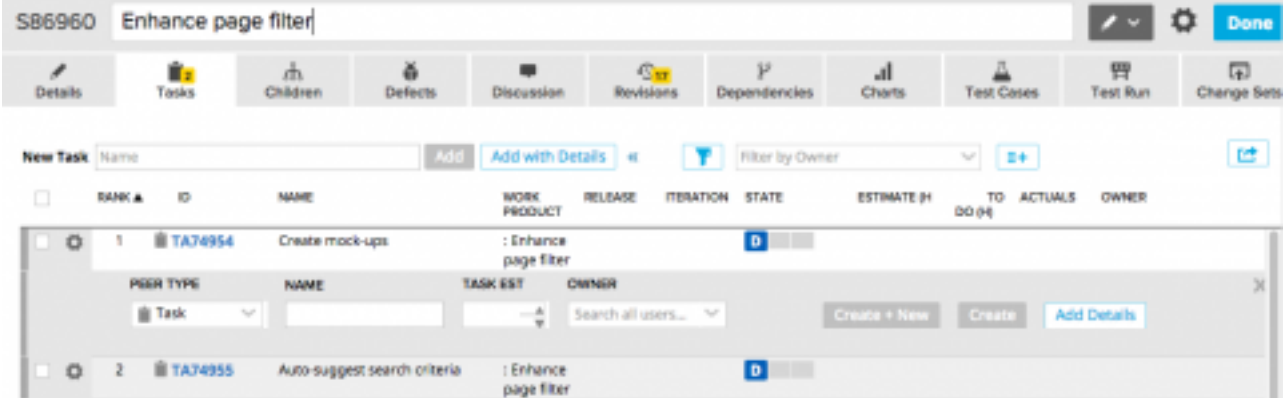

The new tree grids are available on the following editable detail pages:

- User story
	- Tasks
	- Children
	- Defects
- Defect
	- Tasks
	- Defect Suites
	- Duplicates

Click the gear icon next to the work item to inline add a peer or child.

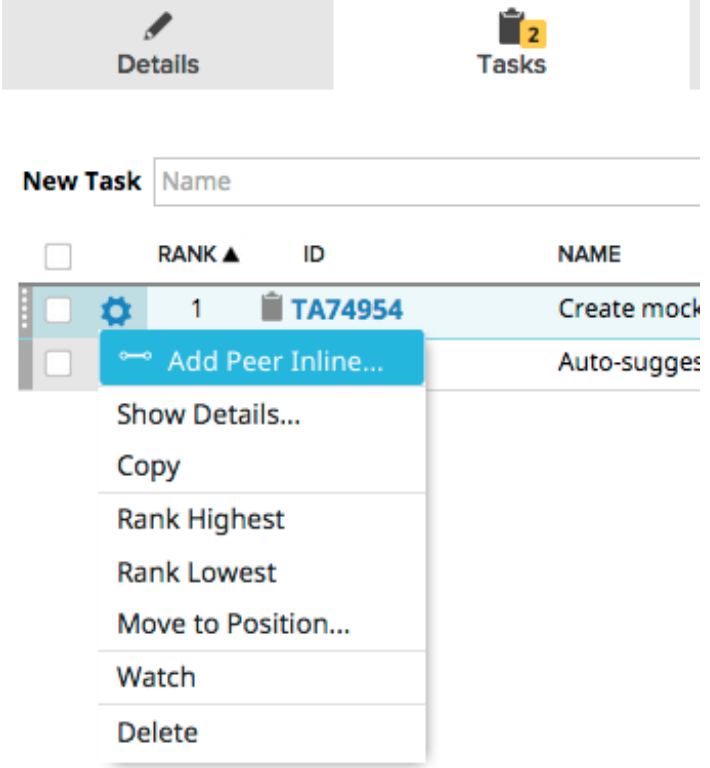